# Schieb Report

## **Ausgabe 2023.21**

**schieb.de** News von Jörg Schieb. https://www.schieb.de

### **BGH-Urteil: Google muss nur bei nachweisbar falschen Angaben löschen**

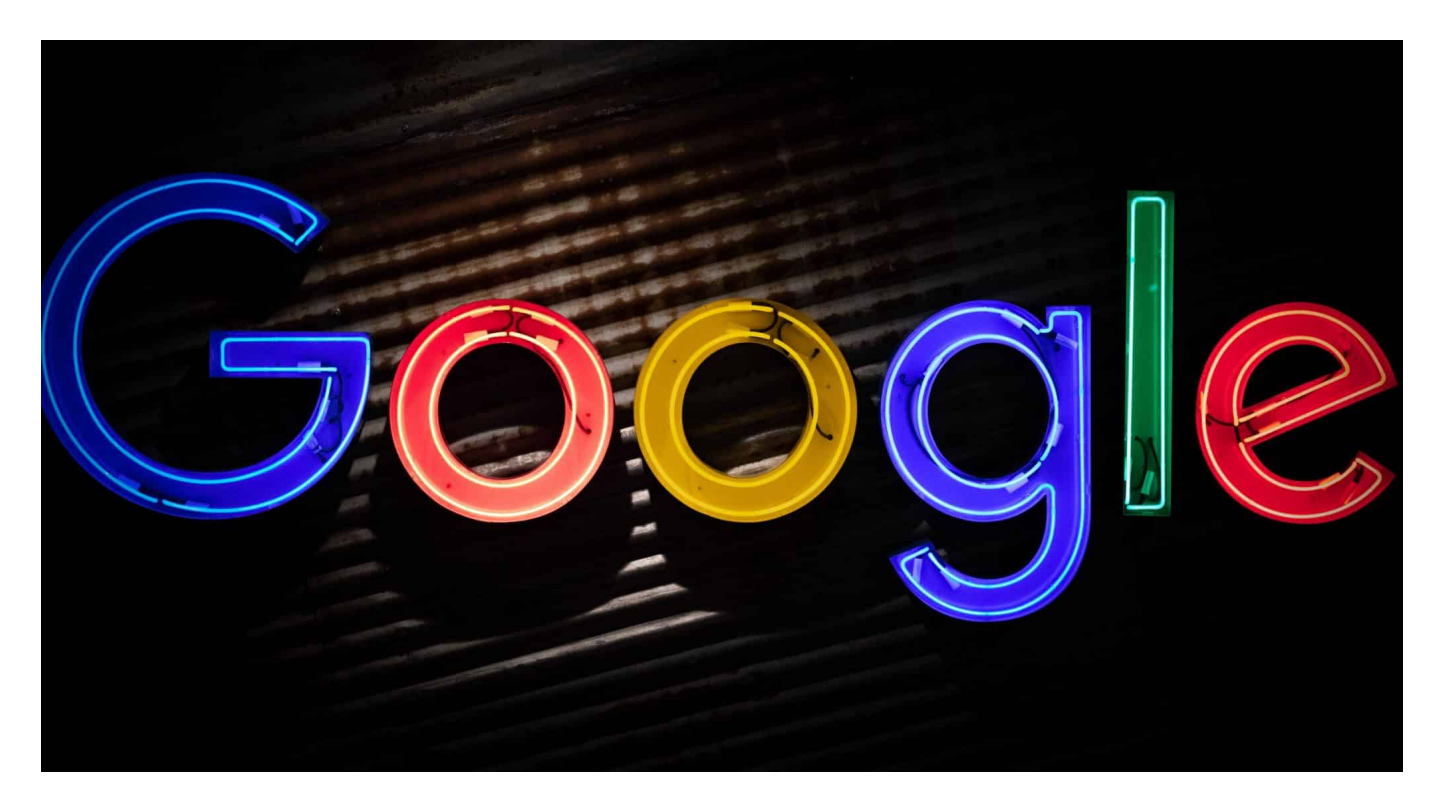

**Suchmaschinen wie Google finden selbst gut versteckte Artikel und Informationen – auch kritische und unerfreuliche. Der Bundesgerichtshof (BGH) hat jetzt entschieden: Betroffene können nur dann verlangen, Treffer zu unterdrücken, wenn auf der Zielseite nachweisbar falsche Behauptungen gemacht werden.**

**schieb.de** News von Jörg Schieb. https://www.schieb.de

Das Internet vergisst nichts, heißt es – und da ist nicht nur was dran, sondern es kann auch unangenehm für jeden von uns sein: Peinliche Fotoaufnahmen, im Zorn unüberlegt formulierte Debattenbeiträge, aber vor allem auch Artikel und Texte von Dritten, die Fehltritte, Skandale oder sogar Rechtsverstöße offenbaren.

Wie unangenehm, wenn eine Suchmaschine wie Google solche Fundstellen immer wieder für alle gut sichtbar an die Oberfläche zerrt, obwohl sie möglicherweise vor Jahren erschienen sind.

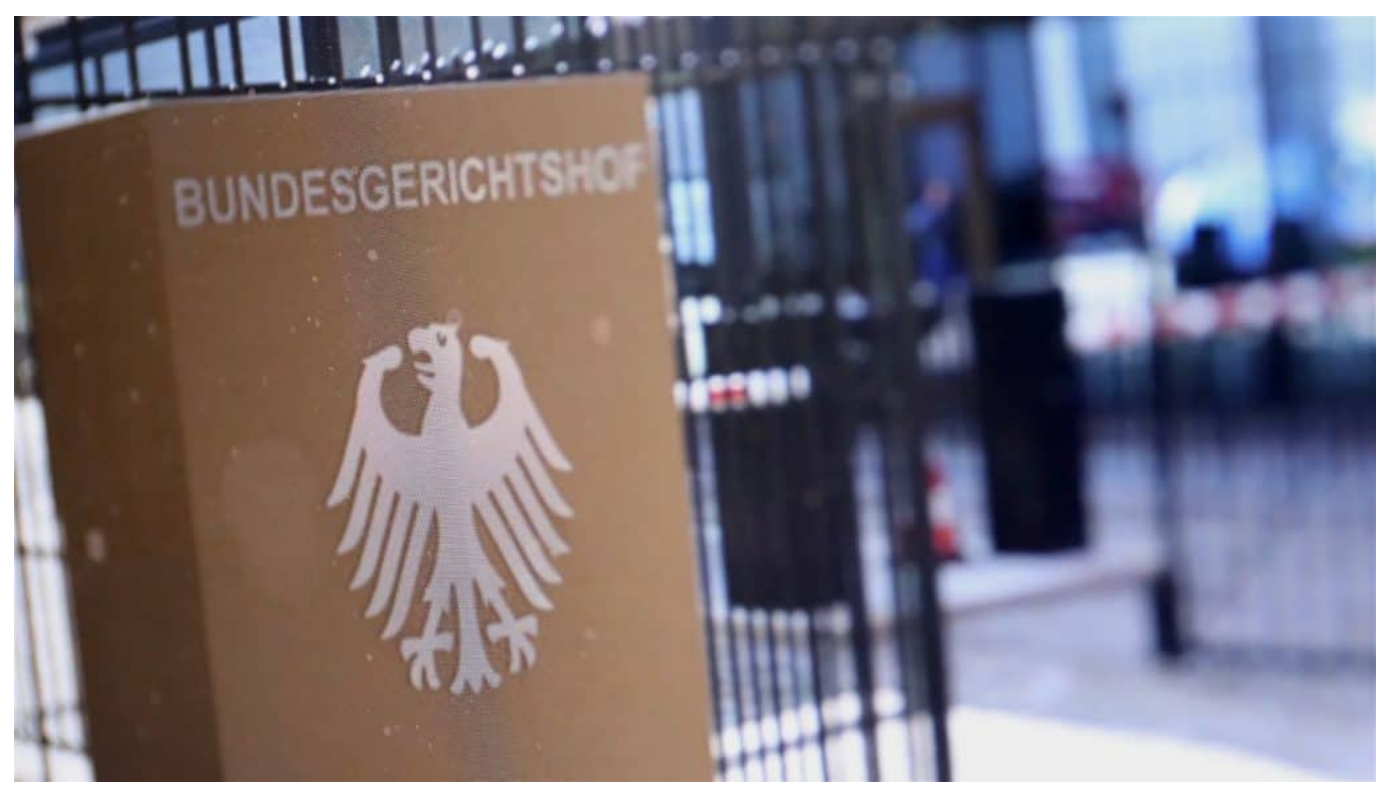

 Der BGH hat eine wichtige Frage geklärt: Unter welchen Umständen ist Google gezwungen, einen Link aus dem Suchindex zu entfernen

#### **Persönlichkeitsrechts oder freie Informationen**

Genau mit diesem Aspekt muss sich – zum wiederholten Male – der Bundesgerichtshof (BGH) beschäftigen. Für morgen (23.05.2023) wird ein Urteil in einem bizarren Fall erwartet, der aber richtungsweisend sein könnte. Denn die obersten Richter entscheiden, unter welchen Umständen Google und andere Suchmaschinen gezwungen sein könnten, für eine Person unangenehme Treffer aus den Fundstellen zu entfernen.

**schieb.de** News von Jörg Schieb. https://www.schieb.de

Es geht um Persönlichkeitsrechte auf der einen und dem freien Austausch von Informationen auf der anderen Seite. Was wiegt schwerer: Dass die Allgemeinheit davon erfährt, dass eine Person wegen Rechtsverstößen verurteilt wurde – oder das Recht des einzelnen, dass irgendwann wieder Gras darüber wächst.

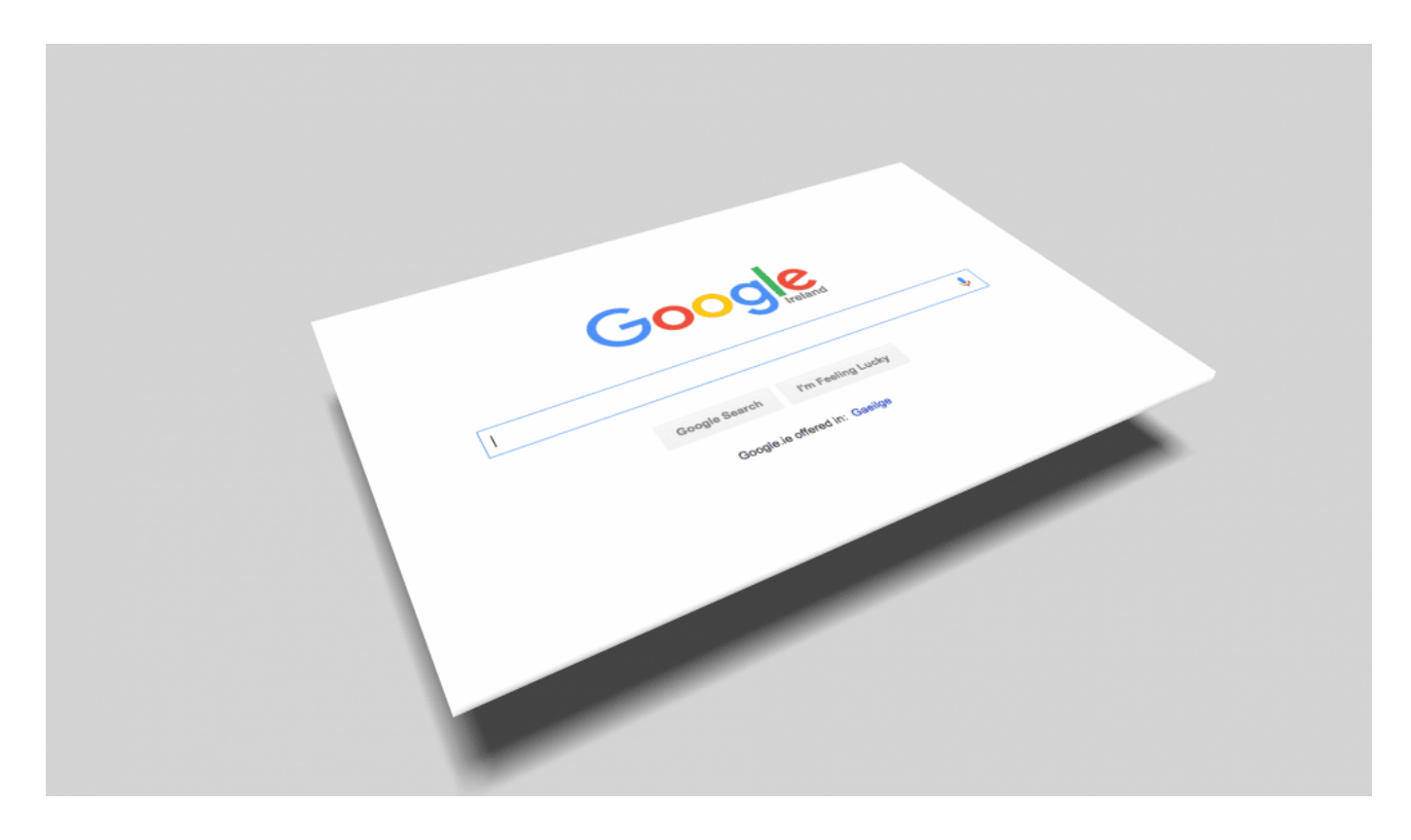

#### **Seit 2017 existiert ein Recht auf Vergessenwerden**

Es gibt sogar bereits Regeln dafür: Seit 2017 steht das "Recht auf Vergessenwerden" in der EU-Datenschutz-Grundverordnung (DSGVO). Nun stellt sich die konkrete Frage: Welchen Aufwand muss eine Person betreiben, die bestimmte Informationen aus dem Netz entfernt haben möchte: Ist die Suchmaschine Google verantwortlich oder derjenige, der die betreffenden Informationen im Netz bereitstellt? Konkret: Kann man Google zum Vergessen zwingen – und wenn ja, unter welchen Umständen?

Verhandelt wird ein ungewöhnlicher Fall: Ein Paar aus der Finanzdienstleistungsbranche wollen unbedingt, dass Google einige Fundstellen auf US-Webseiten ausblendet. Dort sind einige Artikel erschienen, die die Geschäftspraktiken des Paars streng kritisieren und vor Anlagen dort warnen. Das Anlagemodell des Paars kommt in dem Artikel nicht gut weg. Garniert sind die Beiträge mit Fotos, die den Kläger am Steuer eines Luxuswagens zeigen, aber

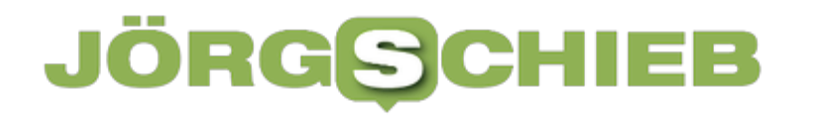

**schieb.de** News von Jörg Schieb. https://www.schieb.de

auch im Hubschrauber und vor Flugzeugen.

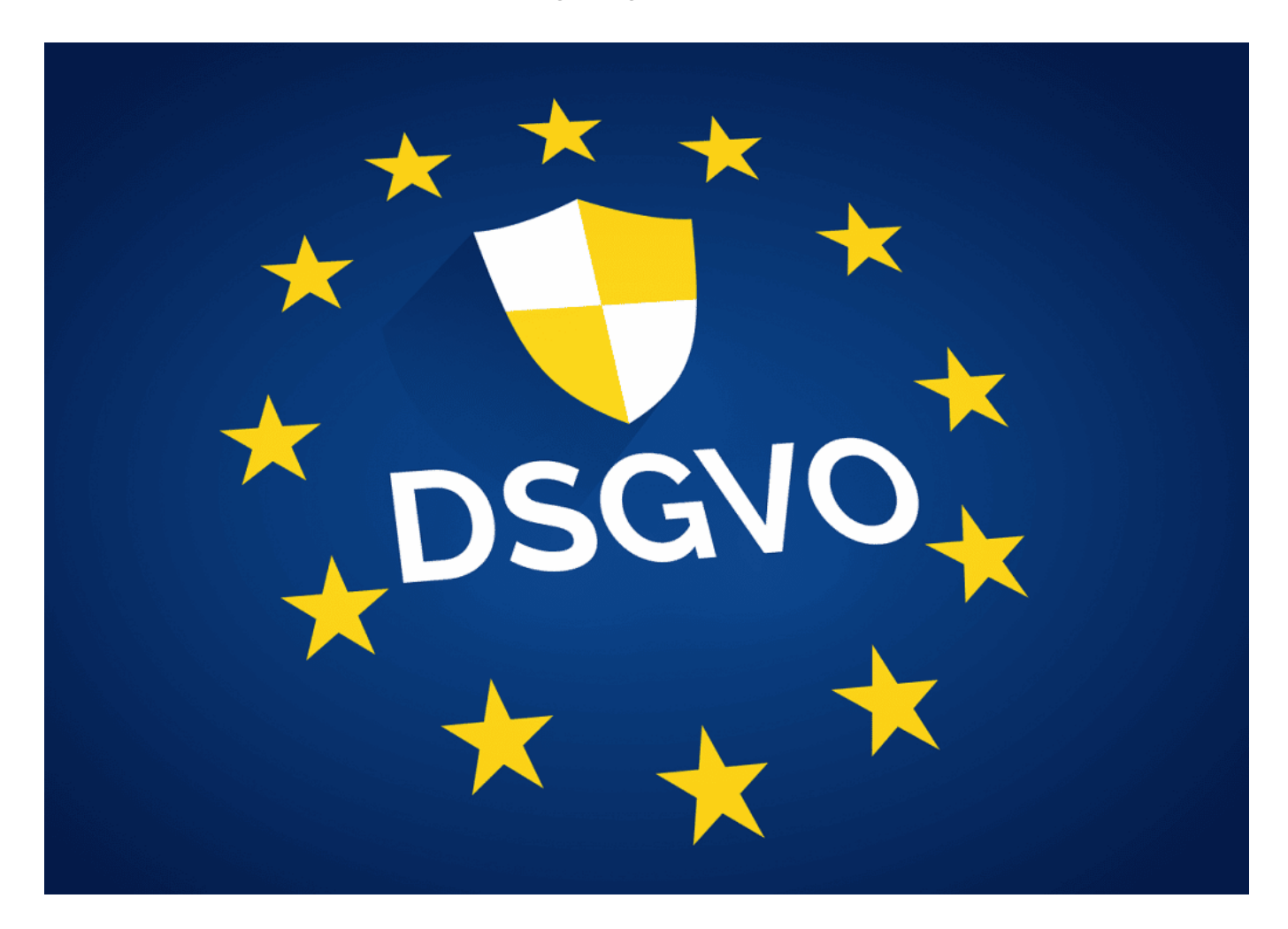

#### **BGH verhandelt bizarren Sonderfall**

Die Webseite, auf der die kritischen Artikel erschienen sind, ist allerdings kein seriöses Webangebote. Ein Vorwurf lautet, die Betreiber des Portals hätten die kritischen Artikel zur Erpressung genutzt: Wer zahlt, kann sich über positive Berichte freuen.

Keine Alltagssituation. Google argumentiert, das Unternehmen wolle und könne nicht zwischen wahr und unwahr entscheiden. Google ist nicht verpflichtet, selbst aktiv an der Wahrheitsfindung mitzuwirken, erklärte der BGH-Senatsvorsitzende Stephan Seiters in einer früheren Sitzung. Das könne auch nicht im Interesse der Allgemeinheit sein, denn anderenfalls schwinge sich Google zum Richter auf und lösche möglicherweise Beiträge aus dem Suchindex, nur um Frieden zu haben.

Betroffenen obliegt aktiv einen Nachweis zu erbringen, "dass die in einen Inhalt

enthaltenen Informationen offensichtlich unrichtig sind", oder jedenfalls ein bedeutender Teil davon.

### **Das Konzept "Recht auf Vergessenwerden"**

Das Recht auf Vergessenwerden ist ein Konzept im Bereich des Datenschutzes und des Persönlichkeitsrechts. Es bezieht sich darauf, dass eine Person das Recht hat, bestimmte Informationen über sich selbst aus dem öffentlichen Raum zu entfernen oder löschen zu lassen, insbesondere im Zusammenhang mit Online-Datenbanken, Suchmaschinenergebnissen oder sozialen Medien.

Das Recht auf Vergessenwerden wurde vor allem durch Urteile des Europäischen Gerichtshofs (EuGH) geprägt, insbesondere das sogenannte "Google-Spain-Urteil" von 2014. In diesem Urteil wurde entschieden, dass Suchmaschinenbetreiber wie Google unter bestimmten Umständen verpflichtet sind, bestimmte personenbezogene Daten aus ihren Suchergebnissen zu entfernen, wenn die Informationen unangemessen, irrelevant oder nicht mehr relevant sind.

Das Recht auf Vergessenwerden ist jedoch kein absolutes Recht. Es muss ein Abwägungsprozess zwischen den Rechten und Interessen des Individuums und den Rechten der Öffentlichkeit sowie dem Informationszugang stattfinden. Es gibt bestimmte Faktoren, die bei der Entscheidung über die Löschung von Informationen berücksichtigt werden, wie beispielsweise die Art der Informationen, die öffentliche Rolle der betroffenen Person, das öffentliche Interesse an den Informationen und die Zeit, die seit ihrer Veröffentlichung vergangen ist.

Es ist wichtig zu beachten, dass das Recht auf Vergessenwerden keine automatische Löschung von Informationen aus dem Internet oder anderen Datenbanken bedeutet. Es erfordert einen spezifischen Antrag an den jeweiligen Datenverantwortlichen oder Suchmaschinenbetreiber, der dann die Gültigkeit und Relevanz des Antrags prüft.

Es ist zu beachten, dass die genaue Auslegung und Anwendung des Rechts auf Vergessenwerden je nach Land unterschiedlich sein kann, da die Datenschutzgesetze von Land zu Land variieren.

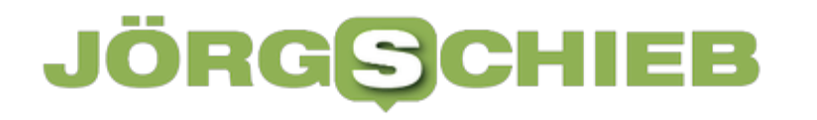

#### **Google bietet Formular für Löschanträge**

Bei ehrabschneidenden oder eindeutig illegalen Inhalten sieht es anders aus: Für solche Fälle hat [Google sogar ein Formular,](https://support.google.com/websearch/troubleshooter/3111061?hl=de) wo Betroffene einen Löschwunsch eintragen können.

Und wenn es sich um eindeutig illegale Inhalte handelt, die die Persönlichkeitsrechte einer Person verletzen, werden die Links von Google meist auch zeitnah entfernt.

Beobachter erwarten, dass die Kläger vor dem BGH scheitern. Mit einer Ausnahme: Die "Thumbnails", die kleinen Vorschaubilder zum Artikel, die das Paar im Luxusleben schwelgend zeigen, dürften möglicherweise verboten werden, da diese von Google kontrolliert und unterdrückt werden können.

Die Entscheidung des BGH wird mit Spannung erwartet, da sie in diesen und ähnlichen Fällen als richtungsweisend verstanden wird.

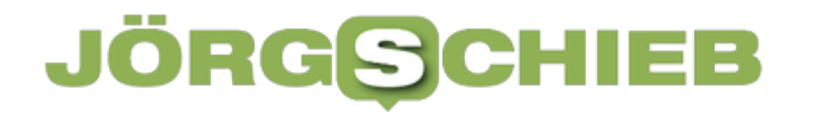

### **Microsoft Edge: Wenn Passwörter falsch sind**

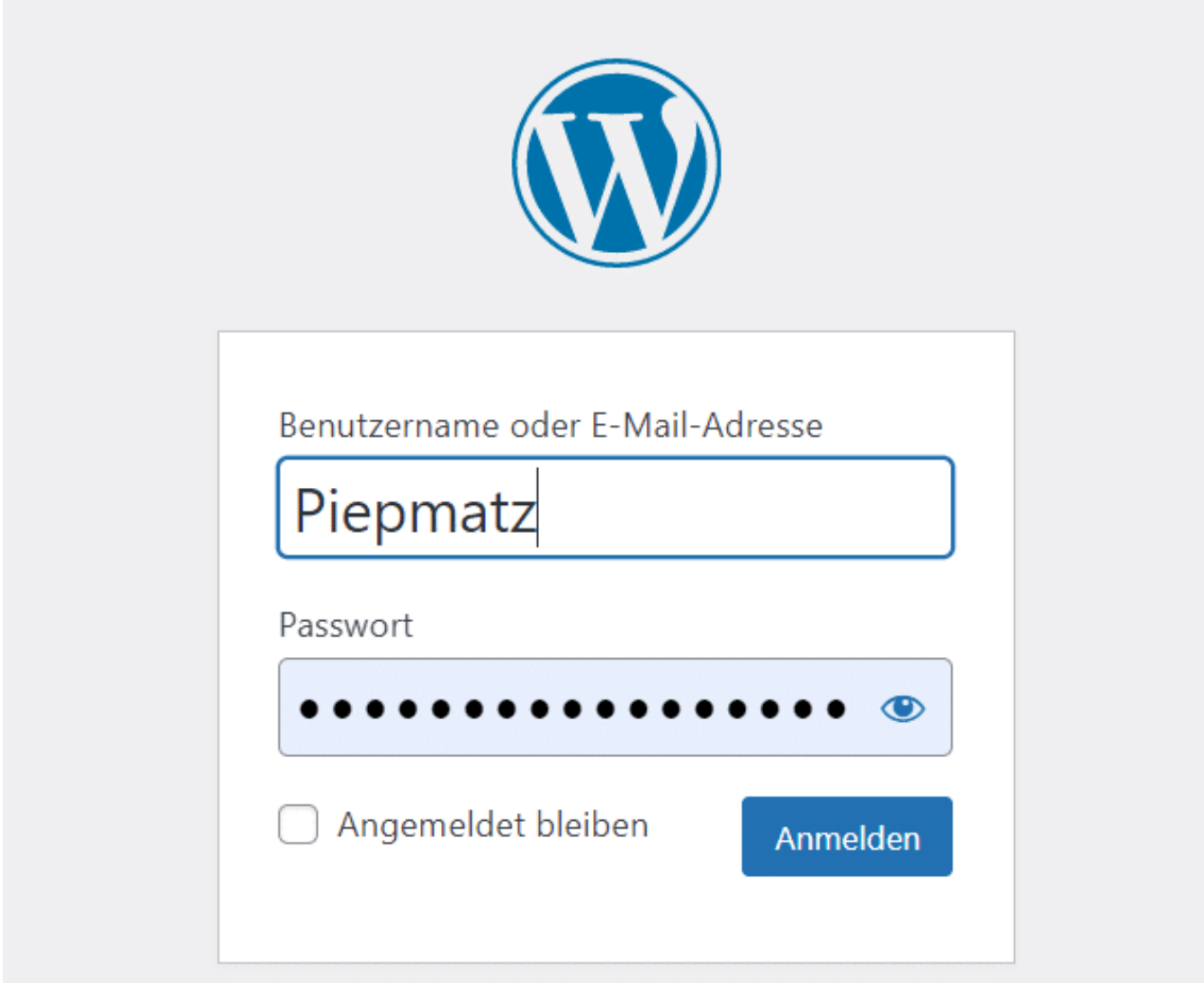

**Ihr nutzt Edge als Browser nicht nur zum Surfen, sondern auch zum Speichern der Passwörter von Webseiten, die Ihr besucht. Die werden dann schon vorausgefüllt. Was aber, wenn die falsch sind?**

#### **Passwörter im Browser**

Das Speichern von Passwörtern im Browser ist Fluch und Segen zugleich. Auf der einen Seite macht es Euch das Leben einfacher, weil ihr Euch Passwörter nicht mehr merken müsst. Der Browser erkennt die Seite und füllt Benutzernamen und Passwort schon vor. Ihr müsst dann nur noch bestätigen. Auf der anderen Seite

macht er Euch das Leben schwerer. Und zwar aus dem selben Grund: Dadurch, dass Ihr Euch Passwörter nicht mehr merken müsst, verlasst Ihr Euch darauf und habt die Passwörter nicht mehr parat, wenn Ihr sie braucht. Wir empfehlen Euch deshalb die Verwendung eines Passwortsafes.

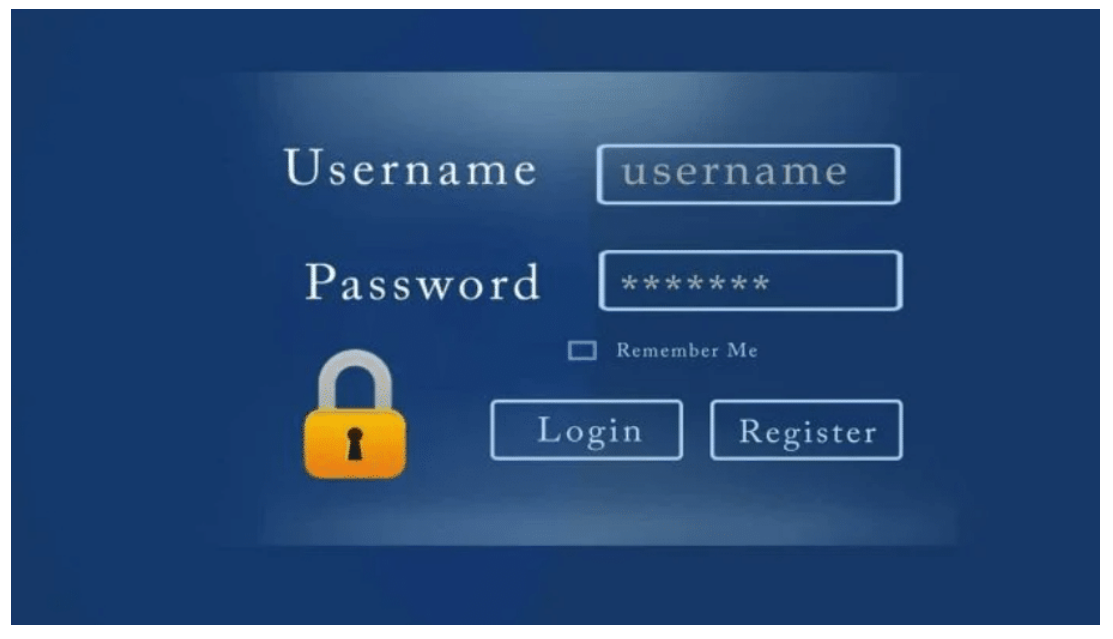

#### **Passwörter im Browser anzeigen und verändern**

Passwörter können sich ändern. Weil Ihr turnusmäßig ein neues vergeben musstet, weil Ihr die Befürchtung hattet, dass es kompromittiert wurde und ihr es deshalb ändern musstet, es gibt viele Gründe dafür. Nun sorgt die Änderung auf der Webseite nicht automatisch dafür, dass auch das gespeicherte Passwort im Browser geändert wird. Die Folge: Der Browser versucht Euch mit den falschen Daten anzumelden, was schnell zur Sperrung des Kontos führen kann.

#### $\leftarrow$  Profile / Kennwörter  $\bigoplus$   $\bigcirc$ Speichern von Kennwörtern anbieten Zulassen, dass Microsoft Edge Ihre Kennwörter speichert und sie sicher verwahrt Kennwörter automatisch speichern Automatisches Ausfüllen von Kennwörtern Automatisches Ausfüllen von Kennwörtern durch Microsoft Edge zulassen. Weitere Einstellungen V 3 gespeicherte Kennwörter Q Kennwörter suchen ... (0 wiederverwendet, 1 schwach)

Wenn also die Anmeldung nicht erfolgreich ist, dann geht wie folgt vor:

- Klickt auf die drei Punkte oben rechts am Bildschirm, dann auf **Einstellungen** > **Profile** > **Kennwörter**.
- Edge zeigt Euch alle Webseiten an, auf denen Sie ein Passwort gespeichert habt.
- Ein Klick auf die drei Punkte rechts von einem Eintrag öffnet ein zusätzliches Menü.
- Klickt hier auf **Bearbeiten** (nicht auf **Ändern**, das führt Euch nur zu der Webseite, damit Ihr dort das Kennwort ändern könnt!).
- Gebt hier das neue Passwort ein. Dieses wird ab dem Speichern vom Browser automatisch verwendet.

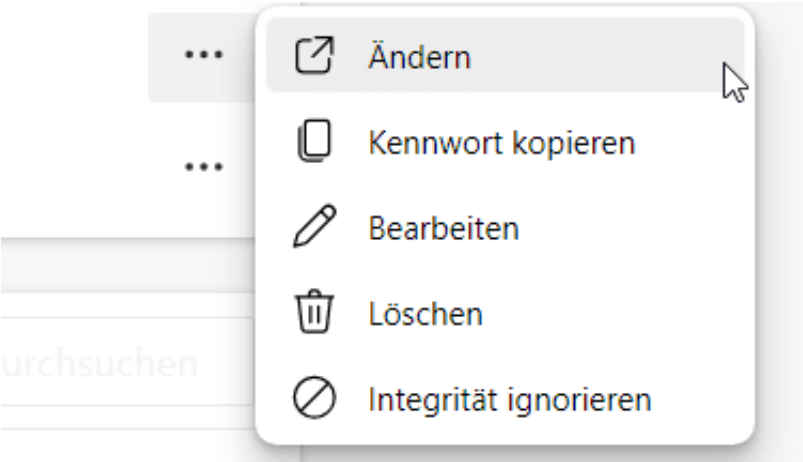

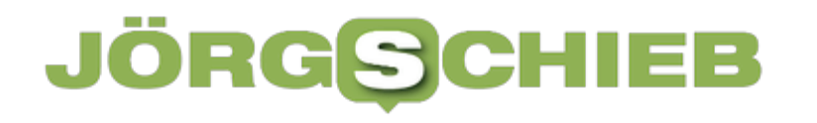

#### **Exportieren der Passwörter in eine Excel-Tabelle**

Wenn Ihr Euch nicht nur auf den Browser verlassen wollt, dann könnt Ihr alle gespeicherten Passwörter exportieren.

- Klickt auf die drei Punkte neben dem Suchfeld und wählt dann **Kennwörter exportieren**.
- Vorsicht: Diese Excel-Tabelle in den Händen eines Unbefugten verursacht größtmöglichen Schaden: Darin stehen die Webseiten-URLs und die Kennwörter in Klarschrift!
- Legt sie niemals auf öffentlich zugänglichen Laufwerken ab, am besten nutzt Ihr einen verschlüsselten und mit Passwort versehenen USB-Stick oder eine Festplatte.

**schieb.de** News von Jörg Schieb. https://www.schieb.de

### **Mailweiterleitungen: Wenn Mails verloren gehen**

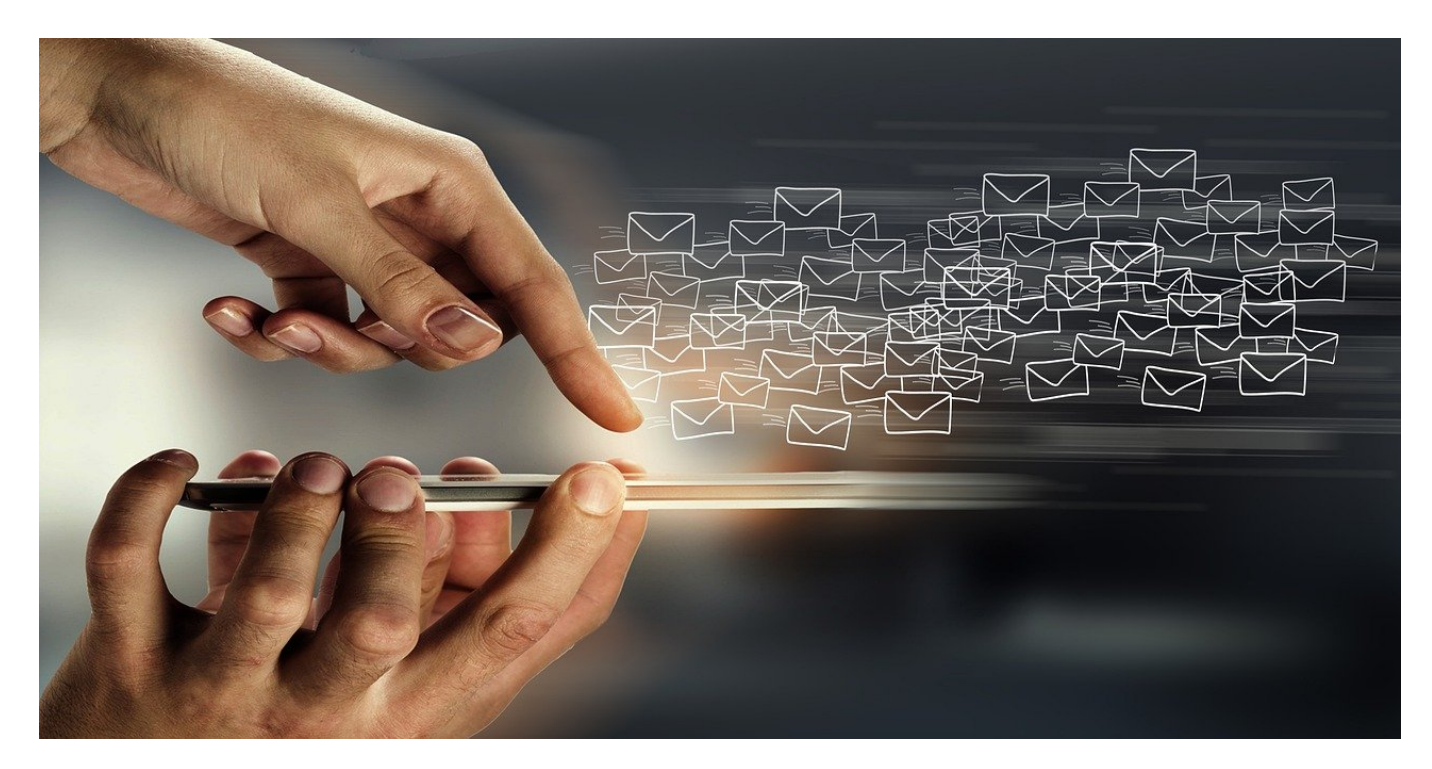

**Ihr habt noch ein uraltes Postfach aus grauer Vorzeit, und habt dieses auf Eure aktuelle E-Mail-Adresse weitergeleitet? Eine gute Idee, bei der allerdings auch das eine oder andere schief gehen kann. Wir zeigen Euch, worauf Ihr achten müsst!**

#### **Mailweiterleitung: Warum eigentlich?**

Das automatische Weiterleiten von E-Mails macht in zwei Szenarien Sinn:

- Ihr habt die E-Mail-Adresse gewechselt, habt aber noch ein uraltes Postfach, das von unterschiedlichen Absendern noch genutzt wird. Dann leitet Ihr alle E-Mails an das alte Postfach an das neue weiter, sodass Ihr nur ein Postfacht kontrollieren müsst.
- Ihr seid für ein Thema nicht mehr zuständig und wollt die E-Mails zu diesem Thema an den neuen Ansprechpartner weiterleiten.

Eingerichtet ist die E--Mail-Weiterleitung schnell. Egal, welchen Anbieter Ihr nutzt, geht in die Weboberfläche und dort in die Einstellungen des Postfaches.

#### **CHIEB JORGS**

- Klickt auf die Option **Weiterleitung**.
- Setzt einen Haken neben **Weiterleitung aktivieren**.
- Tragt die E-Mail-Adresse ein, an die die E-Mails weitergeleitet werden sollen.
- Wenn Ihr die E-Mails noch im Ursprungspostfach behalten wollt, dann setzt einen Haken neben **Kopie weitergeleiteter Nachrichten beibehalten**.

### Weiterleitung

Sie können Ihre E-Mails an ein anderes Konto weiterleiten.

 $\vee$  Weiterleitung aktivieren

Meine E-Mails weiterleiten an:

E-Mail-Adresse eingeben

Kopie weitergeleiteter Nachrichten beibehalten

#### **Wenn weitergeleitete E-Mails nicht ankommen**

Einmal eingerichtet läuft die Weiterleitung automatisch. So automatisch, dass Ihr Euch blind darauf verlasst. Trotzdem solltet Ihr regelmäßig das Ursprungspostfach kontrollieren: Ist die Weiterleitung noch aktiv? Es kommt bei allen Dienstleistern immer mal wieder vor, dass Weiterleitungen deaktiviert werden. Ruft die Konfigurationsseite oben auf und prüft, ob der Haken für die Weiterleitung immer noch gesetzt ist.

### IEB

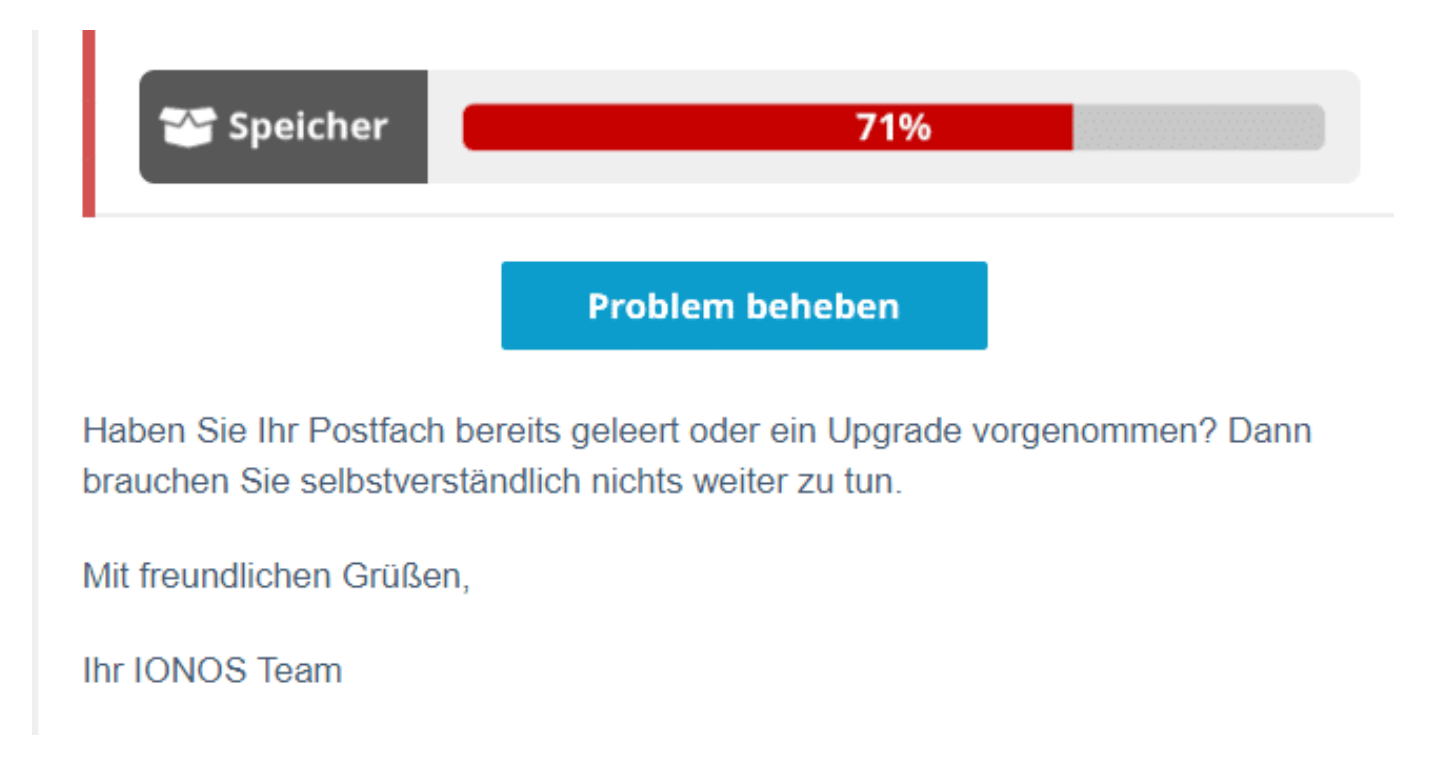

Wenn Ihr das Speichern der Originalnachricht im Ursprungspostfach aktiviert habt, dann prüft, ob das Postfach nicht voll läuft!

- Ruft über die Weboberfläche des alten Postfachs dessen Posteingang auf.
- Oft habt Ihr oben links eine Information, wie voll das Postfach ist. Läuft dieses auf über 90 Prozent, dann löscht Mails.
- Bei vielen Anbietern bekommt Ihr eine Informations-E-Mail, wenn das Postfach voll ist. Darauf solltet Ihr reagieren. Allerdings nur, indem Ihr manuell die Weboberfläche des Anbieters aufruft, nicht über den Link in der Mail. Solche E-Mails werden oft auch als Phishing-E-Mails gefälscht!
- Wenn Ihr keinen Platz im Postfach frei macht, dann kommt es schnell vor, dass das Postfach die eingehenden E-Mails wegen fehlendem Speicher ablehnt. Das bekommt Ihr natürlich nur dadurch mit, dass E-Mails nicht im neuen Postfach ankommen. Dazu müsst Ihr aber wissen, dass eine E-Mail an Euch verschickt wurde!

**schieb.de** News von Jörg Schieb. https://www.schieb.de

### **Aus eBay Kleinanzeigen wird Kleinanzeigen**

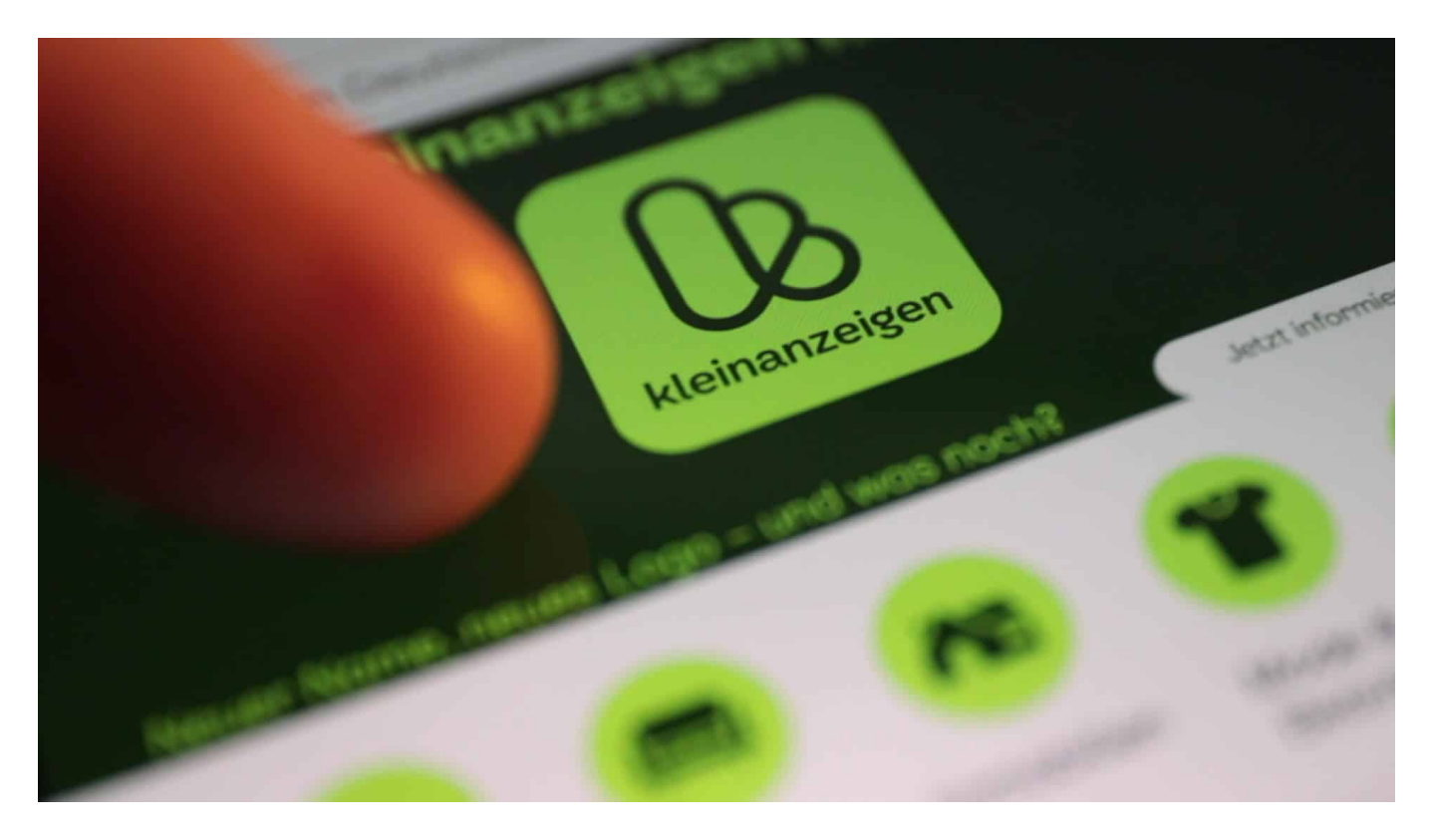

**Sie ist eine der beliebtesten Apps in Deutschland: eBay Kleinanzeigen. Doch eBay trennt sich vom Privatsegment und deshalb sieht die App plötzlich ganz anders aus. Was ändert sich und was bleibt gleich?**

Wer seinen Keller entrümpelt und nicht mehr gebrauchte Sachen gerne weiterverkaufen möchte, der macht das normalerweise – richtig: per Kleinanzeigen.

Lange schon nicht mehr in der Zeitung, sondern online. Per App. Mit am bekanntesten ist zweifellos eBay Kleinanzeigen. Von privat, an privat. Mit über 35 Millionen Nutzern allein in Deutschland eine der populärsten Apps hierzulande. Doch die gibt es nicht mehr. Seit Dienstag heißen eBay Kleinanzeigen jetzt nur noch – Kleinanzeigen..

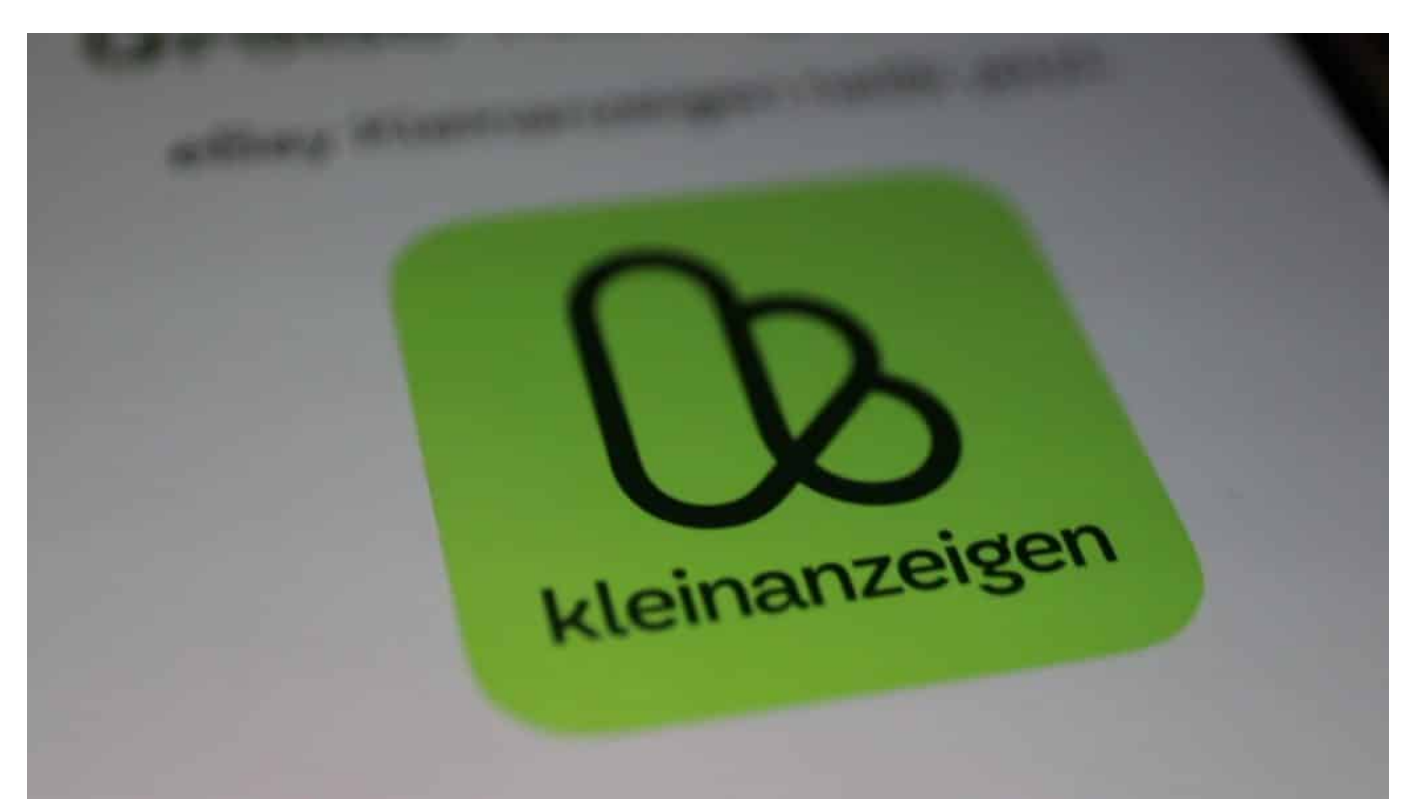

Kleinanzeigen: Neues Logo, neues Design

### **Von privat an privat: Kleinanzeigen**

Kürzerer Name. Neues Logo. Frischeres Design. Und von "eBay" keine Spur mehr. Denn aus "eBay Kleinanzeigen" ist einfach nur "Kleinanzeigen" geworden. Wer die alte Kleinanzeigen-App von eBay installiert hat, sieht nach dem Update automatisch die neue App. In neuen Farben. Insgesamt wirkt aber alles frischer – und lädt auch schneller.

Wenn das Smartphone die neue App noch nicht automatisch geladen hat: Einfach mal manuell ein Update machen, spätestens dann ist die neue App da.

Man muss sich jedenfalls nicht neu registrieren oder anmelden.

**schieb.de** News von Jörg Schieb. https://www.schieb.de

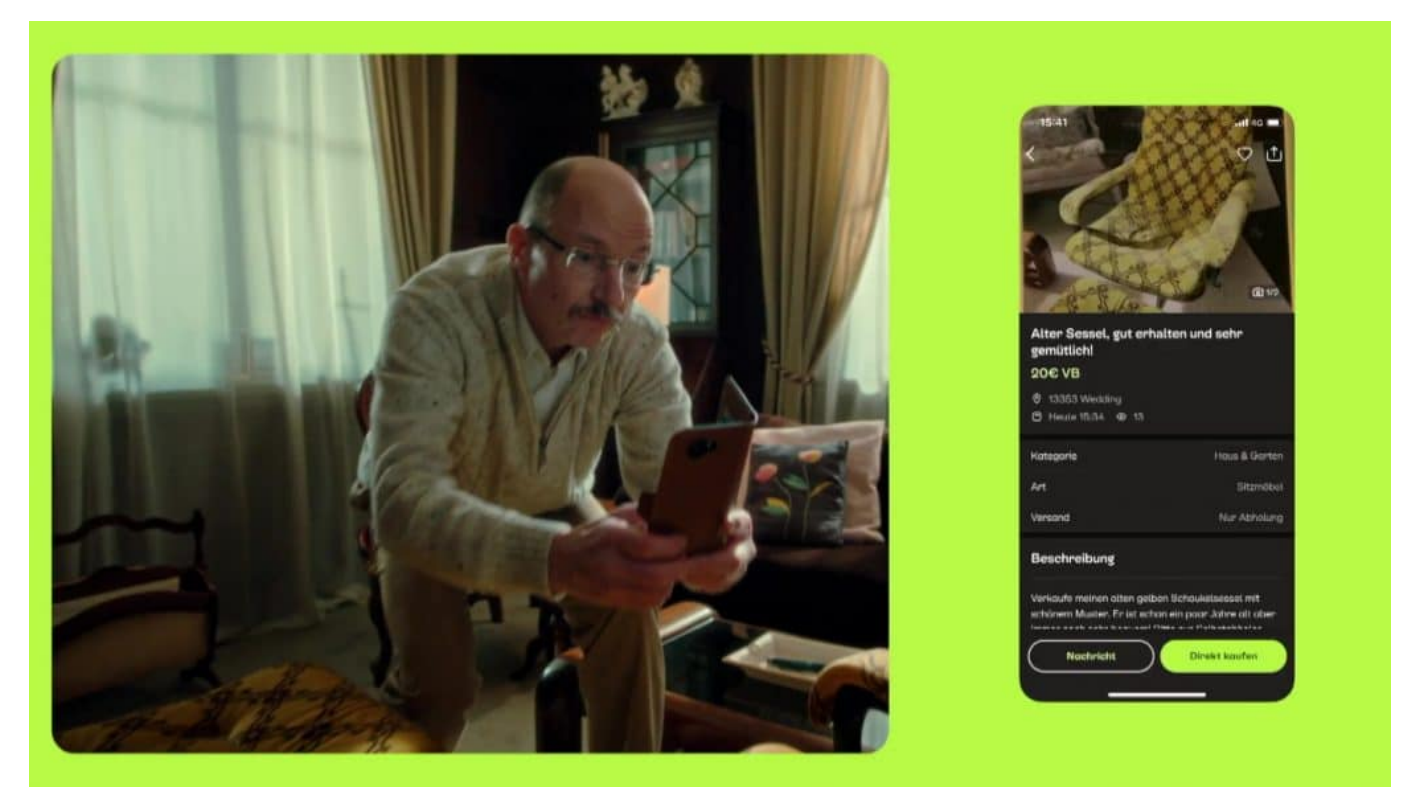

Wer entrümpelt, kann seine Sachen hier verkaufen

#### **eBay setzt auf Händler**

Aber warum dann das alles? Der Hintergrund ist schnell erklärt: ebay hat die Sparte "Kleinanzeigen" an das norwegische Unternehmen Adevinta verkauft. Die machen das jetzt – und konzentrieren sich auf Kleinanzeigen. Also Privatleute, die an Privatleute verkaufen.

Das Geschäft von und mit Händlern, das bleibt bei eBay. Auf diese Weise sind die beiden Geschäftswelten gut getrennt.

[00:59] Gebrauchte Klamotten, alte Smartphones oder Hightech-Geräte, Babyzubehör, Autozubehör... Ja, auch Klavierunterricht kann man hier buchen.

Es gibt so ziemlich alles, was man in einem Haushalt brauchen könnte. Die Angebote können zu einem Festpreis, auf Verhandlungsbasis oder auch kostenlos eingestellt werden.

#### **Direktkauf: Direkt zuschlagen**

Neu ist die Funktion "Direktkauf": Das beschleunigt den Verkauf enorm. Wenn ein

Angebot gefällt, kann man direkt zuschlagen – wenn es der Verkäufer zulässt.

Das neue "Kleinanzeigen" setzt auf eine gut funktionierende Kreislaufwirtschaft: Warum Dinge wegschmeißen, die noch funktionieren? Lieber für kleines Geld verkaufen – und andere Menschen können sie nutzen. Das schont die Umwelt – und den Geldbeutel. Second Hand ist ohnehin ein Trend, vor allem unter jungen Leuten.

eBay will sich auf die Geschäfte mit Händlern konzentrieren. Die Kleinanzeigen, ein ganz eigenes Segment weil in erster Linie von privat an privat, ist nun also komplett abgekoppelt in der neuen App – und auf der neuen Webseite, kleinanzeigen.de.

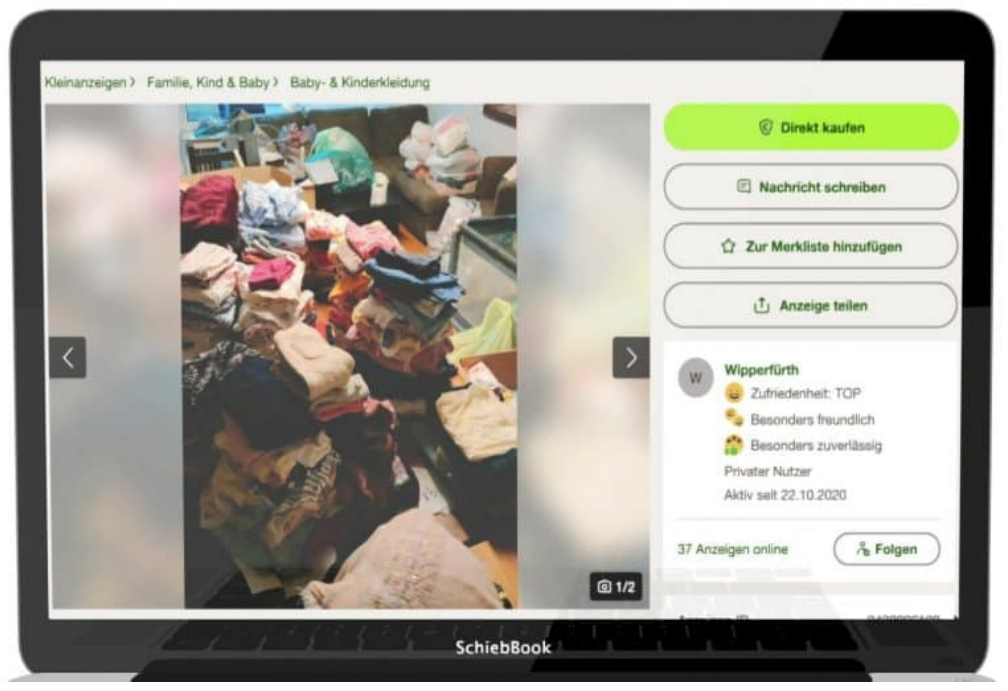

Direktkauf: Kaufen ohne Verhandlung

### **Anzeigen von Händlern**

Kleinanzeigen finanziert sich allerdings über Anzeigen – und die kommen natürlich wieder von Händlern. Wer die App oder das Angebot benutzt, muss also trotzdem immer genau hinschauen: Habe ich es mit Privatleuten zu tun – oder mit einem Händler?

Stichwort Gebühren: Bis zu 50 Anzeigen pro Monat sind kostenfrei – vollkommen ausreichend für alle, die privat handeln und ihren Keller ausmisten. Gebühren fallen beim Verkäufer nur dann an, wenn der Deal versichert werden soll.

Und nicht immer geht es ums Geld. Es gibt auch eine Sparte Nachbarschaftshilfe: Da helfen sich Menschen gegenseitig. Oder verleihen auch schon mal Dinge.

**schieb.de** News von Jörg Schieb. https://www.schieb.de

### **Wenn in Teams die Kamera nicht funktioniert**

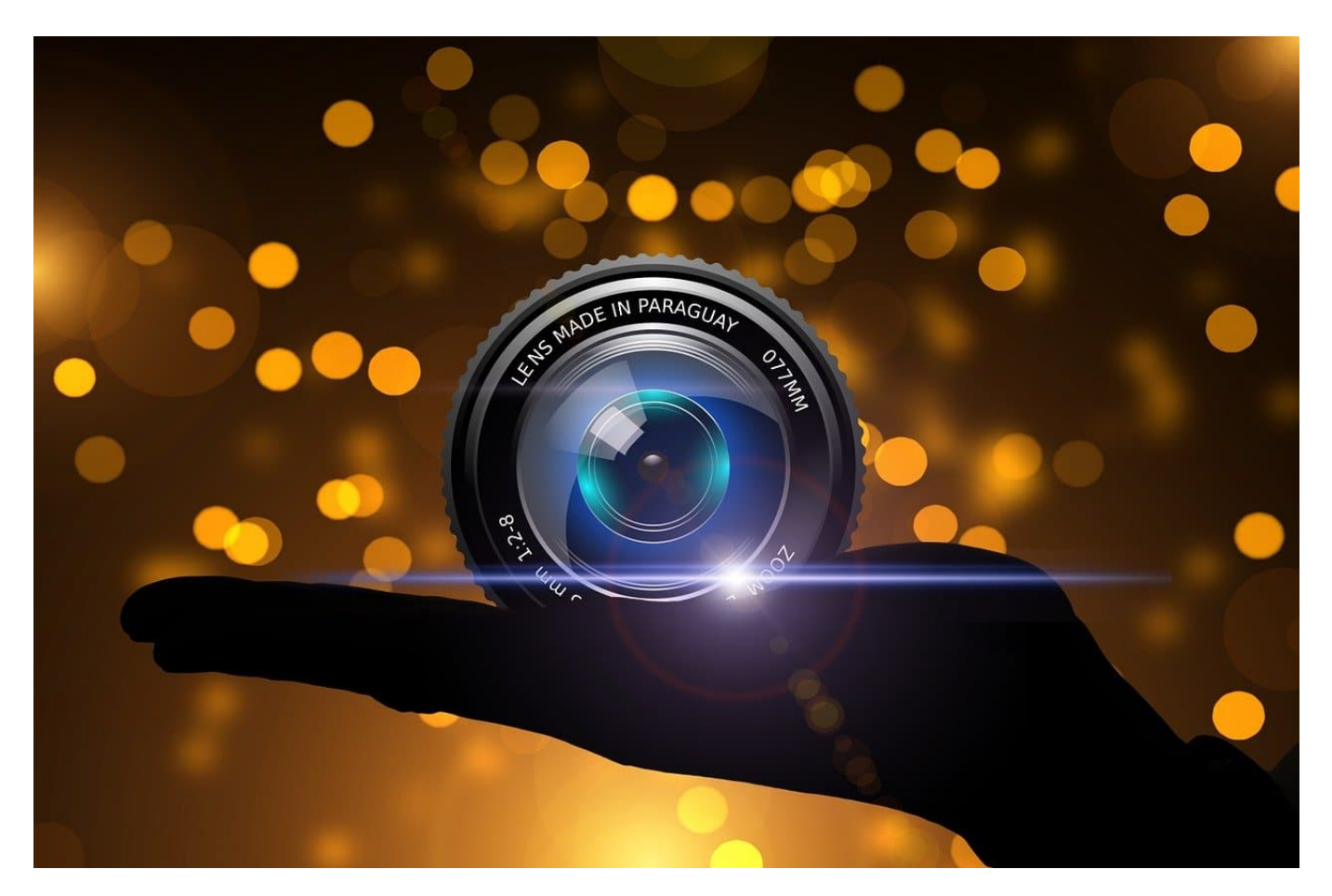

**Videokonferenzen mit Microsoft Teams leben vor allem von dem Kamerabild der Teilnehmer. Ihr werdet es immer wieder erleben: Ein Teilnehmer kämpft die ersten Minuten eines Meetings damit. Das hat meist einfache Ursachen!**

#### **Kamera: Es kann (nicht) nur eine geben**

Es ist schon lange Standard, dass Ihr nicht nur einen Bildschirm verwendet. Oft ist es das Notebook als der Rechner, der mobil verwendet werden kann. Stationär hängt Ihr das dann an ein einen oder mehrere Monitore, und das bringt eine Besonderheit mit sich: Ihr habt mehrere Kameras im System. Die integrierte im Notebook plus eine im Monitor. Stellt sicher, dass Ihr die richtige

Klickt in Teams auf die drei Punkte links von Eurem Kontobild und dann auf **Einstellungen**.

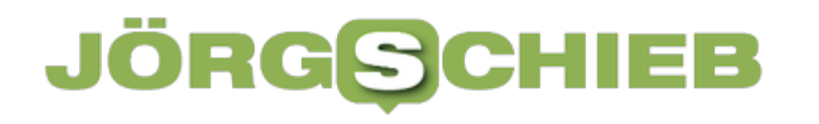

- Klickt auf **Geräte** und rollt nach unten bis zu den Kameraeinstellungen.
- Neben der aktuell ausgewählten Kamera findet Ihr einen Pfeil nach unten, klickt darauf.
- Wählt in der Liste die Kamera aus, die Ihr verwenden wollt. Die aktuell ausgewählte Kamera hat normalerweise eine LED, die leuchtet, wenn sie eingeschaltet ist.

#### **Kamera**

Kamerasteuerung automatisch anpassen

Kameraeinstellungen öffnen (i)

Integrated RGB Camera

Integrated RGB Camera

Integrated Camera

#### **Wenn das Kamerabild nicht angezeigt wird**

Ihr kennt es sicherlich: Das Hintergrundbild von Teams wird angezeigt, die Person, zu dessen Video es gehört, aber nicht. Schnell entsteht Hektik, die Einstellungen werden korrigiert, was das Problem oft nicht löst, aber weitere schafft. Dabei ist es meist ganz, das Kamerabild angezeigt zu bekommen:

- Wenn das Hintergrundbild angezeigt wird, dann erkennt Teams eine Kamera, hat aber den Video-Stream verloren.
- Als ersten Schritt schaltet die Kamera durch den Kamera-Button aus und wieder ein.
- Deaktiviert und reaktiviert einmal das Hintergrundbild.
- Wenn das nicht zum Erfolg führt, dann ist die Wahrscheinlichkeit hoch, dass Ihr zwei Kameras im System habt und Teams hier durcheinander kommt. Wechselt wie oben beschrieben von der einen auf die andere Kamera.

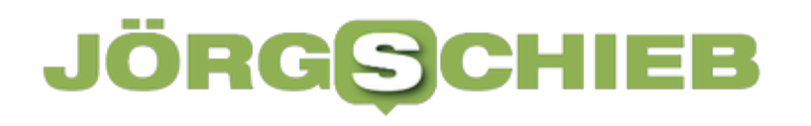

**schieb.de** News von Jörg Schieb. https://www.schieb.de

**schieb.de** News von Jörg Schieb. https://www.schieb.de

### **WhatsApp erlaubt das Editieren von Nachrichten**

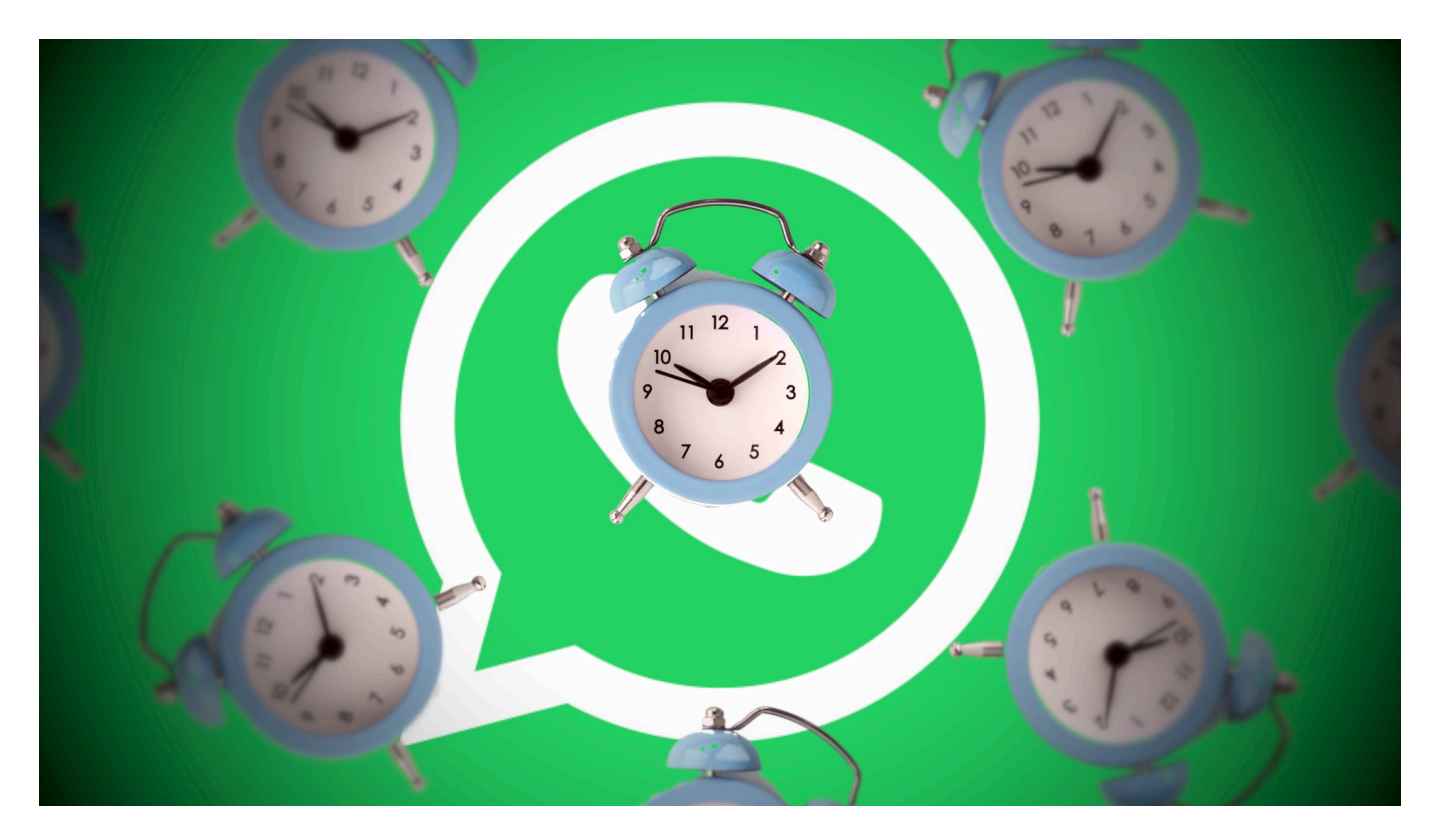

**WhatsApp führt eine neue Funktion ein: Nutzer können künftig bereits verschickte Nachrichten noch mal bearbeiten - etwa, um Tippfehler zu korrigieren. Aber es gibt nur ein kleines Zeitfenster.**

Der populärste (im Sinne von: am häufigsten eingesetzte) Messenger-Dienst **WhatsApp** plant die Einführung einer lang erwarteten Funktion: die Bearbeitung von bereits gesendeten Nachrichten.

Endlich, möchte man sagen. Denn wer kennt das nicht: Eine lange WhatsApp-Nachricht eingetippt, abgeschickt und dann bemerkt , dass sich Tippfehler eingeschlichen haben oder die Nachricht sogar an die völlig falsche Person gegangen ist.

Ärgerlich! Bis jetzt gab es erstaunlicherweise keine einzige Möglichkeit, solche Fehler nachträglich zu korrigieren. Man musste die Nachricht löschen und neu schreiben. Aber das ist natürlich nicht wirklich bequem - und soll sich jetzt ändern.

**schieb.de** News von Jörg Schieb. https://www.schieb.de

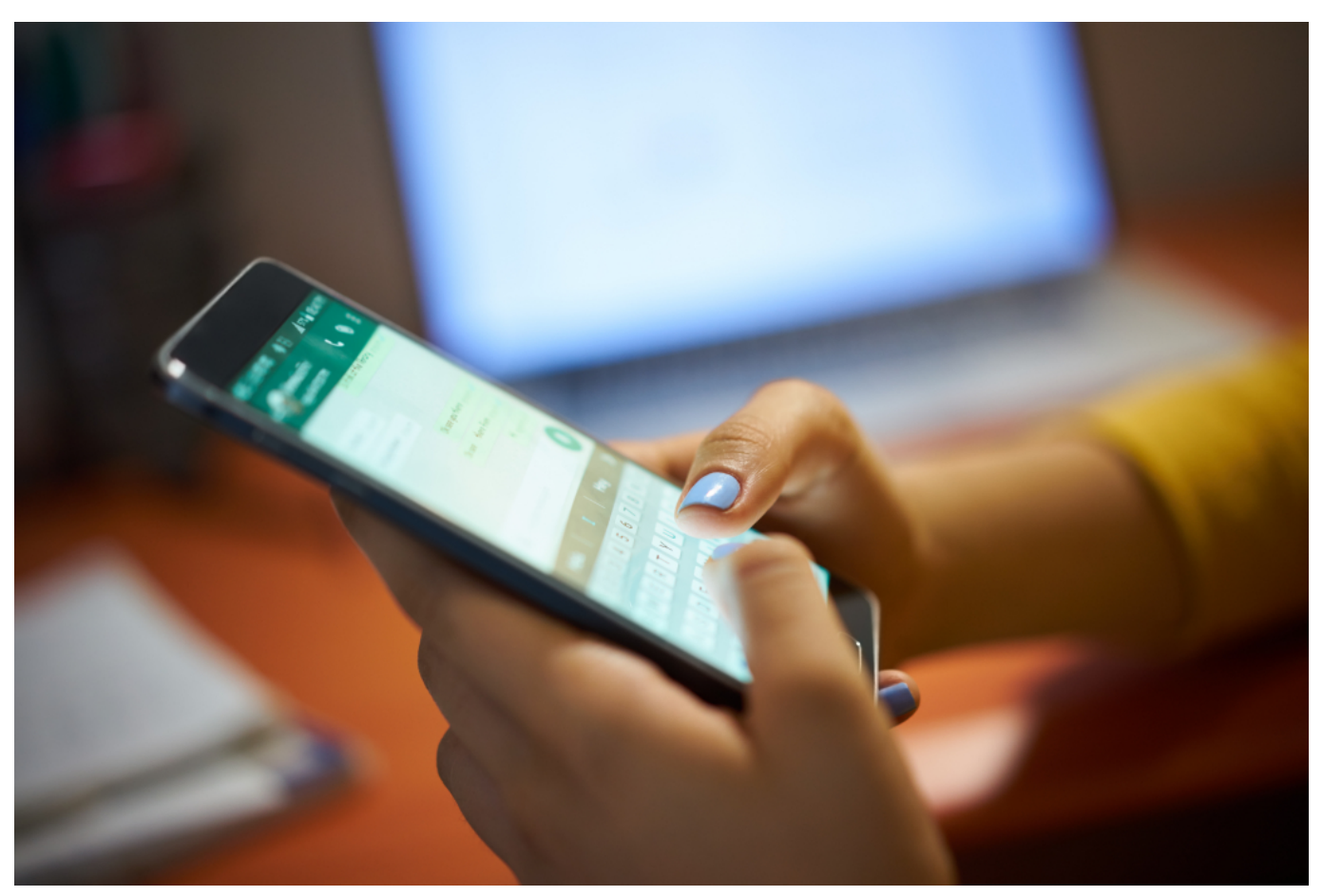

WhatsApp: Künftig lassen sich Nachrichten bis zu 15 Minuten bearbeiten

Einschränkungen. Eine einmal abgesendete Nachricht kann maximal 15 Minuten lang editiert werden. Vermutlich will WhatsApp dadurch verhindern, dass Chat-Verläufe nachträglich verändert werden. Denn Korrekturen betreffen schließlich immer Absender und Empfänger.

Innerhalb der 15 Minuten ist ein Bearbeiten und Korrigieren aber beliebig oft möglich. Wichtig zu wissen. Den Kontakten wird angezeigt, dass die Nachricht verändert wurde. Transparenz!

#### **Bereits abgeschickte Nachrichten bearbeiten**

Die Möglichkeit, Nachrichten nach dem Versenden zu bearbeiten, stellt eine bedeutende Verbesserung dar. So können beispielsweise Tippfehler oder unvollständige Informationen korrigiert werden, ohne den Fluss des Gesprächs zu stören. Diese Funktion kann auch dazu beitragen, Missverständnisse zu vermeiden und die Kommunikation insgesamt effizienter zu gestalten.

Während einige andere Messaging-Plattformen bereits über eine solche Funktion verfügen, ist es für WhatsApp-Nutzer eine erfreuliche Entwicklung, dass die Bearbeitungsfunktion nun auch in ihrem bevorzugten Messenger verfügbar sein wird.

Und so funktioniert's: Um eine Nachricht zu editieren, einfach die Nachricht markieren, die ihr editieren wollt und dann auf dem iPhone auf den Stift tippen. Auf Android-Geräten erreicht Ihr die Funktion über die drei Punkte am oberen Bildschirmrand.

### **Noch im Testbetrieb - bald für alle**

Die genauen Details zur Nutzung der Funktion sind noch nicht bekannt. Einige Nutzer berichten, sie könnten die Funktion bereits nutzen. Schon bald soll sie allen zur Verfügung stehen (nach einem Update der App).